## **Instalação Pinpad Gertec 900 Series**

Identifique o modelo do **pinpad:**

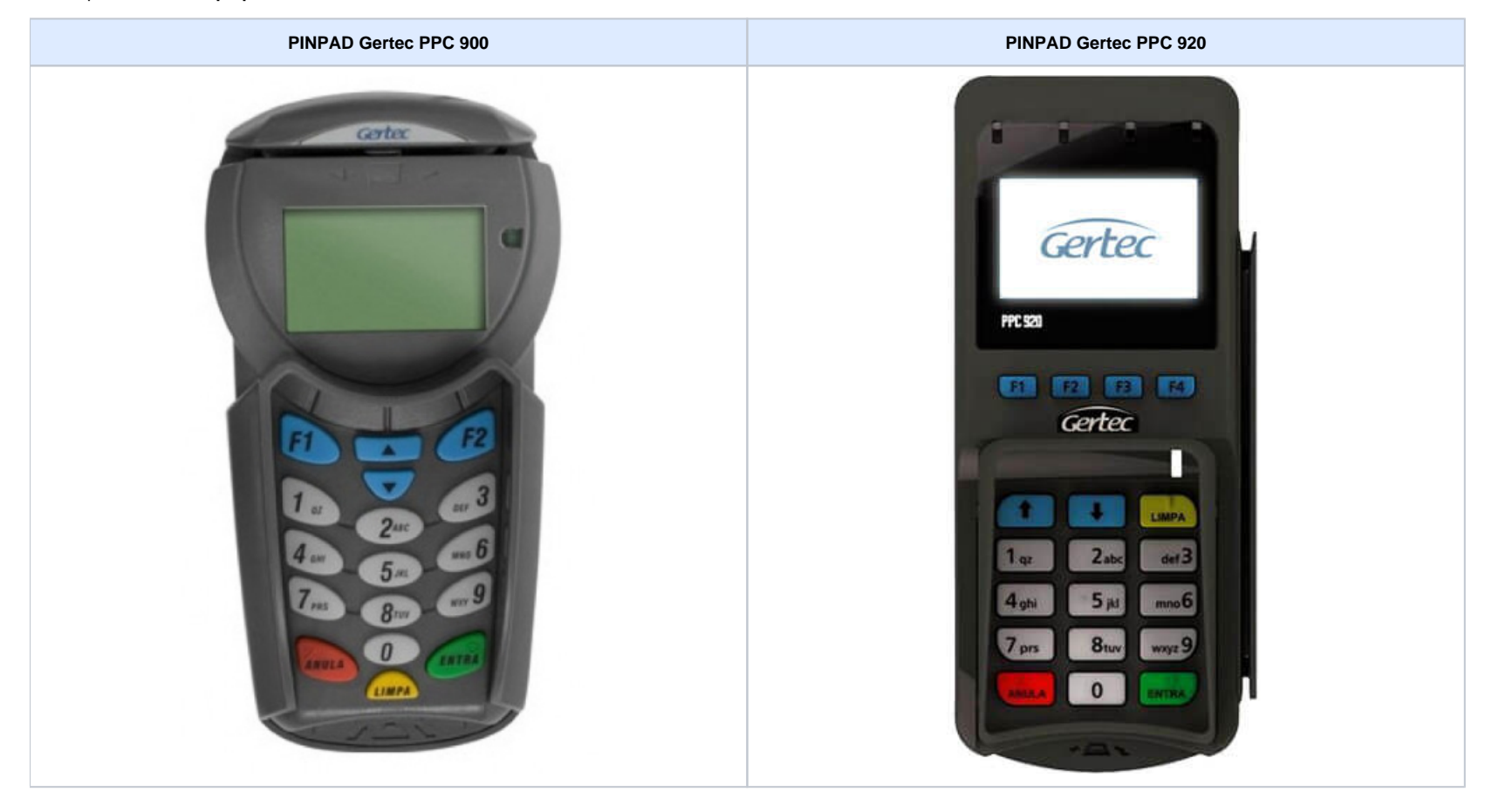

Acesse o site do fabricante na central de downloads, em "Selecione uma categoria" escolha PINPad e no "Selecione um produto" escolha o modelo. Depois clique em driver e depois em download.

Link: <https://www.gertec.com.br/suporte/download-center/>

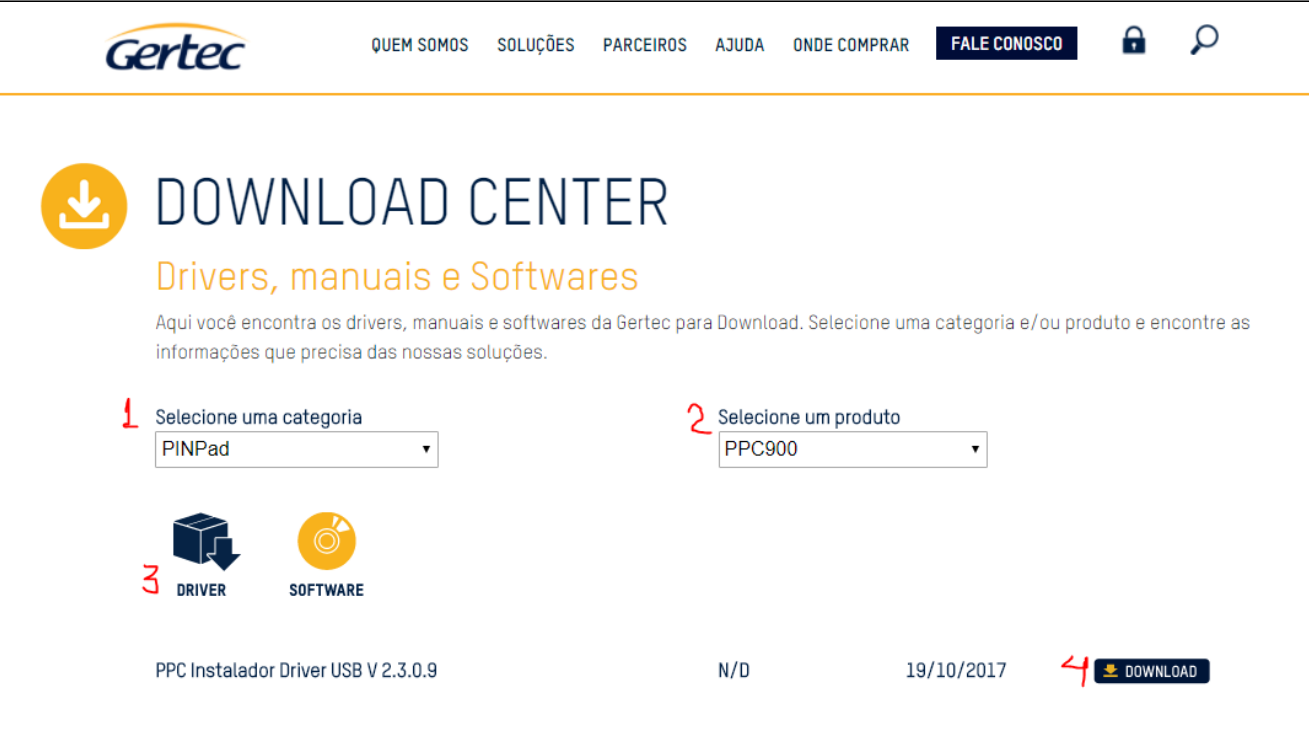

Execute o arquivo baixado. Não é necessário realizar quaisquer mudanças na instalação, sendo assim só prosseguir com a tecla Próximo. Aguarde a instalação concluir e clique em Finish:

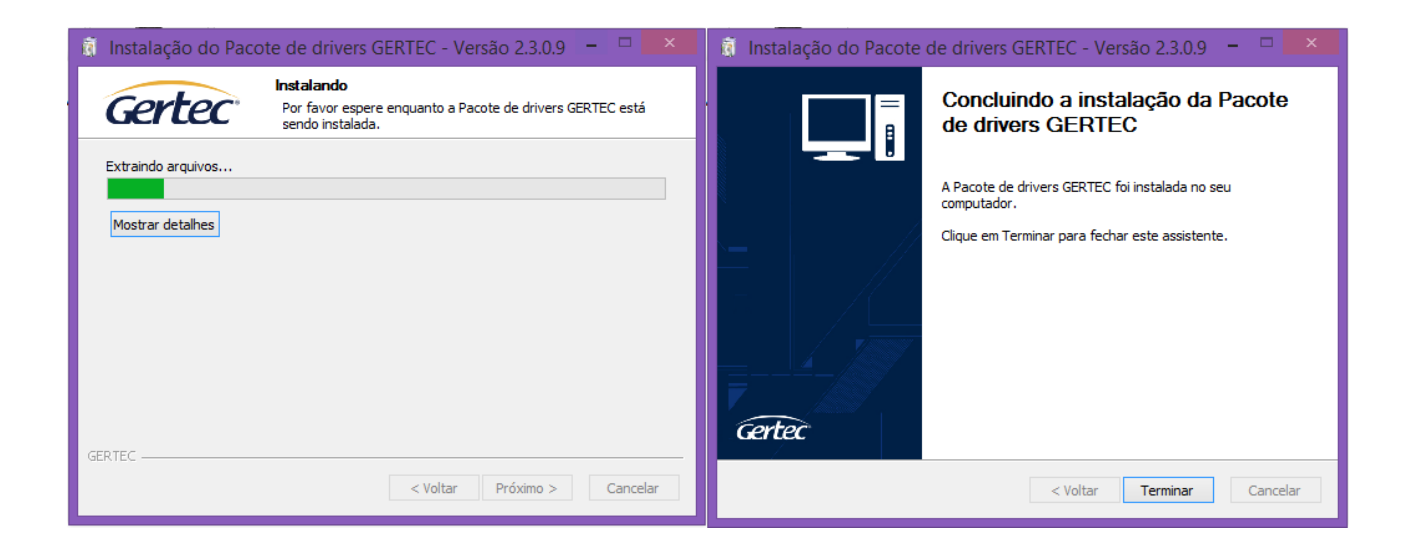

No gerenciador de dispositivos aberto anteriormente irá aparecer um novo dispositivo em Portas (COM e LTP):

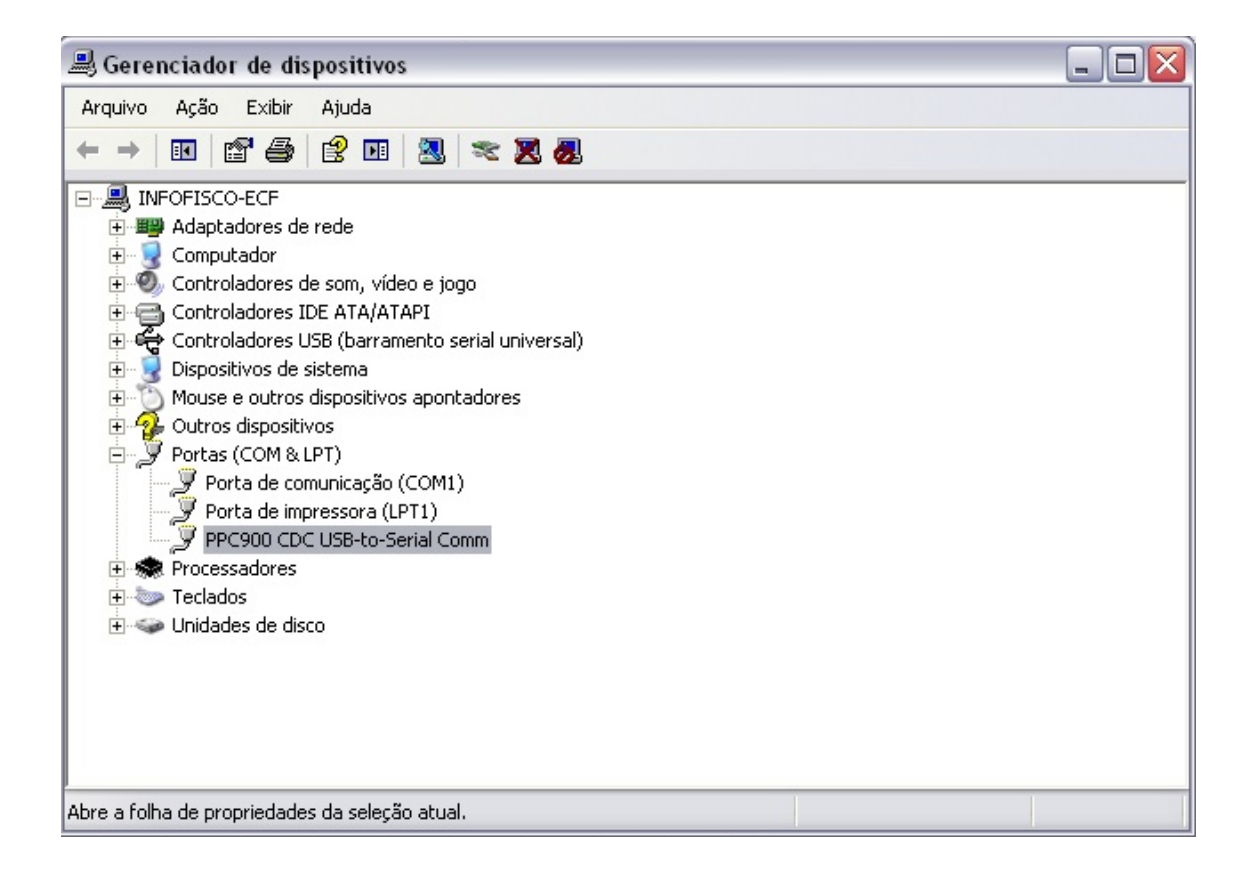

Sobre o dispositivo clique com botão direito do mouse e selecione propriedades:

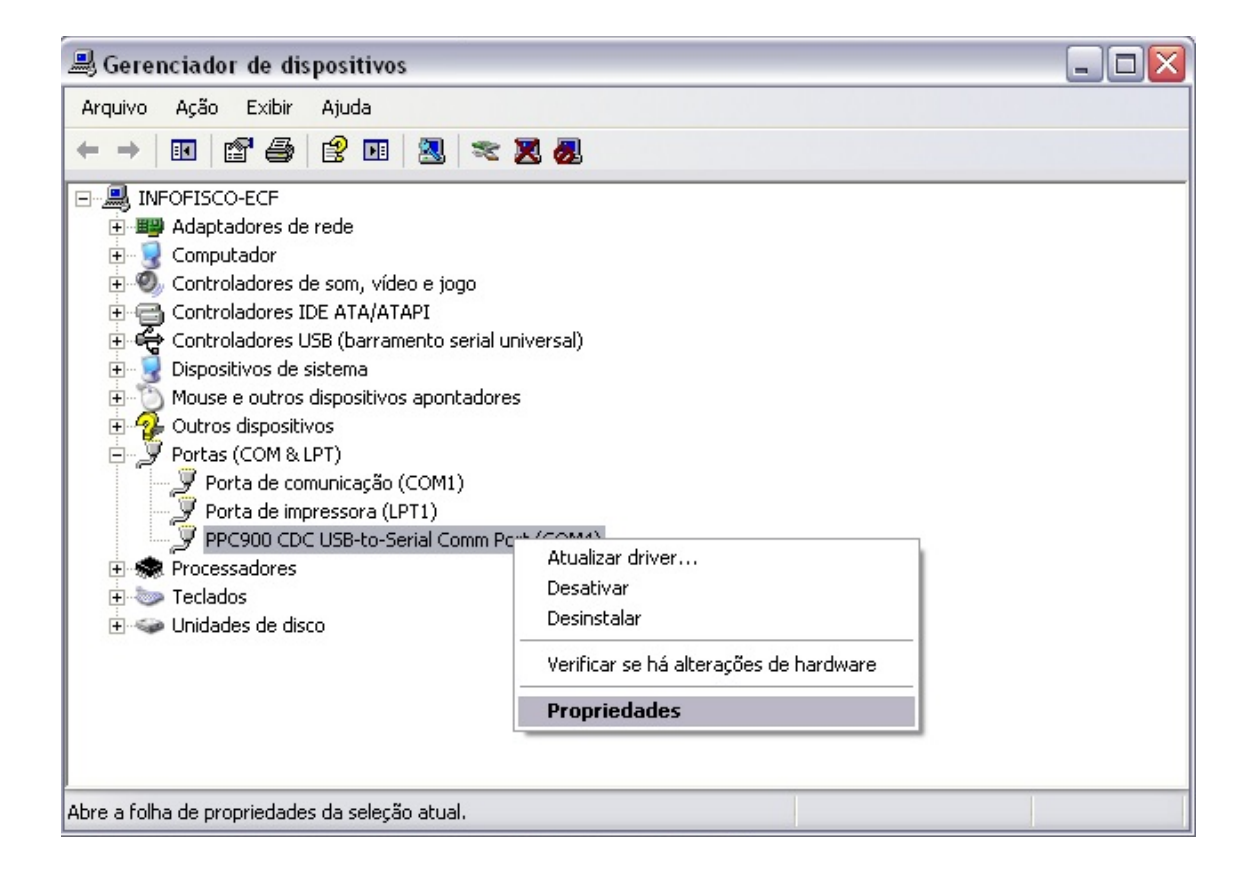

Em configurações de porta, os Bits por segundo devem ser alterados para 19200:

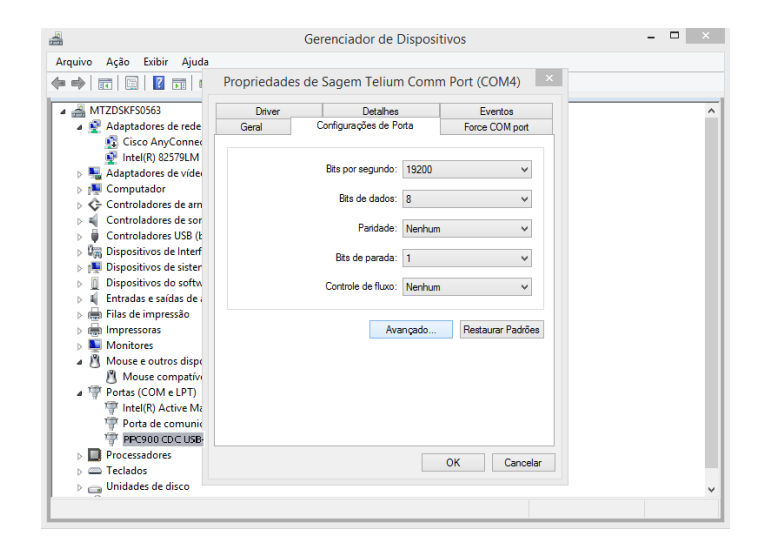

Ao clicar no botão avançado é necessário configurar uma porta disponível até a COM9 e clicar em OK, caso seja superior:

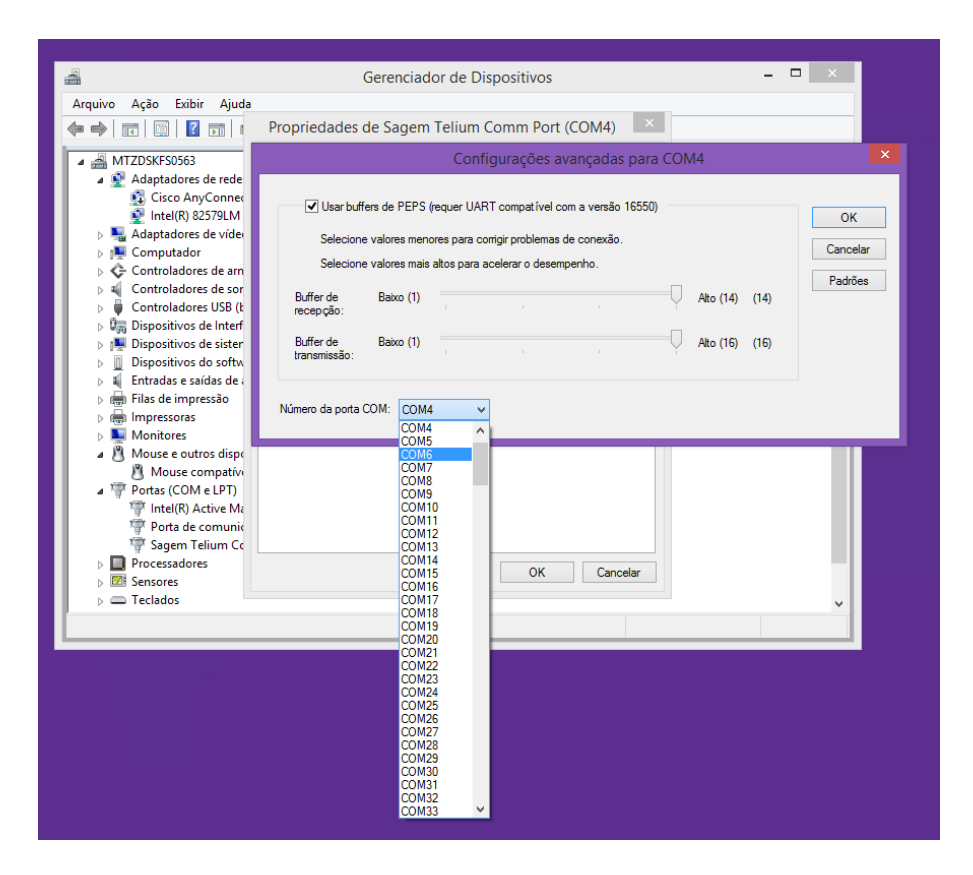